# تالوحمل ةزهجألا لشف نم ققحتلا ةمئاق 5500/5000 و 4500/4000 لسالسلا نم Catalyst ليغشتلا ماظنب لمعت يتلا 6500/6000 و **CatOS** J.

## المحتويات

[المقدمة](#page-0-0) [قبل البدء](#page-0-1) [الاصطلاحات](#page-1-0) [المتطلبات الأساسية](#page-1-1) [المكونات المستخدمة](#page-1-2) [قائمة مرجعية](#page-1-3) [فحص بيئة المحول](#page-1-4) <mark>[التحقق من تشغيل الأجهزة](#page-2-0)</mark> [مراجعة رسائل الخطأ](#page-6-0) [التحقق من توافق البرامج](#page-6-1) [تمكين المنفذ أو تعطيله](#page-8-0) [نقل الاتصال إلى منفذ آخر](#page-8-1) [إعادة ضبط الوحدة النمطية](#page-8-2) [أعد تركيب بطاقة الخط](#page-8-3) [القضاء على أعطال الهيكل](#page-9-0) [إعادة تركيب المحرك المشرف](#page-9-1) [فحص البيئة الخارجية](#page-10-0) [معلومات ذات صلة](#page-10-1)

## <span id="page-0-0"></span>المقدمة

يزود هذا وثيقة مبادئ التوجيهية العامة أن يعين إن هناك يكون جهاز إخفاق على مادة حفازة مفتاح. تنطبق القائمة المرجعية أدناه على محولات Catalyst من السلاسل 4000/4500 و 5000/5500 و 6000/6500 التي تشغل برنامج Cisco Catalyst OS (CatOS). الهدف هو مساعدة عملاء Cisco على تحديد مشاكل الأجهزة الأساسية، أو تنفيذ أستكشاف الأخطاء وإصلاحها بشكل أكثر شمولا قبل الاتصال [بدعم Cisco التقني](http://www.cisco.com/en/US/support/tsd_cisco_worldwide_contacts.html).

يمكنك أيضا الرجوع إلى مستندات أستكشاف الأخطاء وإصلاحها التالية للحصول على مزيد من المساعدة:

- [يتحرى مادة حفازة 6000/6500 sery مفتاح يركض CatOS على المشرف محرك و ios cisco على ال MSFC](http://www.cisco.com/en/US/products/hw/switches/ps708/products_tech_note09186a008015504b.shtml)
	- [أستكشاف أخطاء الأجهزة وإصلاحها لمحولات Switches Series /2926G5500/5000/2926 Catalyst](http://www.cisco.com/en/US/products/hw/switches/ps679/products_tech_note09186a008009495b.shtml)
		- [أستكشاف أخطاء الأجهزة وإصلاحها لمحولات Series G/2948G/2980G4000/4912 Catalyst](http://www.cisco.com/en/US/products/hw/switches/ps663/products_tech_note09186a008009496b.shtml)

## <span id="page-0-1"></span>قبل البدء

### <span id="page-1-0"></span>الاصطلاحات

للحصول على مزيد من المعلومات حول اصطلاحات المستندات، راجع [اصطلاحات تلميحات Cisco التقنية.](http://www.cisco.com/en/US/tech/tk801/tk36/technologies_tech_note09186a0080121ac5.shtml)

### <span id="page-1-1"></span>المتطلبات الأساسية

لا توجد متطلبات أساسية خاصة لهذا المستند.

### <span id="page-1-2"></span>المكونات المستخدمة

أسست المعلومة في هذا وثيقة على الأمر يتوفر في كل صيغة من برمجية للمادة حفازة ،4000/4500 ،5000/5500 و 6000/6500 مفتاح.

- الاستثناء الوحيد لهذا هو الأمر diaglevel test set، والذي تم تقديمه في برنامج CatOS، الإصدار 5.4(1).
- إن يركض أنت cisco ios ® برمجية على مادة حفازة 6000/6500 أو مَادة حفاَزة 1000/4500 sery مفتاح، العرض و المجموعة أمر يستعمل في CatOS لا يعمل. ومع ذلك، تنطبق الخطوات المستخدمة في هذا المستند

على تبديل الأجهزة ويمكن تطبيقها باستخدام الأمر المماثل من برنامج Software IOS Cisco. تم إنشاء المعلومات المُقدمة في هذا المستند من الأجهزة الموجودة في بيئة معملية خاصة. بدأت جميع الأجهزة المُستخدمة في هذا المستند بتكوين ممسوح (افتراضي). إذا كنت تعمل في شبكة مباشرة، فتأكد من فهمك للتأثير المحتمل لأي امر قبل استخدامه.

## <span id="page-1-3"></span>قائمة مرجعية

فيما يلي عملية منتظمة لاستكشاف الأخطاء وإصلاحها من شأنها أن تساعد في جمع المعلومات اللازمة لحل المشكلة. سيؤدي تحسين نطاق المشكلة إلى توفير الوقت القيم للعميل في العثور على حل، كما سيؤدي اتباع الخطوات إلى ضمان عدم فقدان البيانات الهامة.

### <span id="page-1-4"></span>فحص بيئة المحول

عرض إخراج الأمر show system لأي حالات فشل. تتعلق حقول الحالة بمؤشرات LED المختلفة الموجودة على مكونات النظام. يجب أن تكون جميع مصابيح LED المختلفة الموجودة على النظام صديقة للبيئة. إذا لم تكن أضواء LED خضراء فهذا قد يشير إلى فشل. من المهم فهم مكونات عائلة المحول Catalyst switch وما تخبرك به اضواء LED لتحديد ما إذا كان أحد المكونات معطلا. يشير مؤشر LED الخاص بالحالة على Engine Supervisor) محرك المشرف) إلى ما إذا كان Engine Supervisor) محرك المشرف) قد اجتاز جميع إختبارات التشخيص. يحتوي Engine Supervisor) محرك المشرف) على برنامج تشغيل النظام. تحقق من Engine Supervisor) محرك المشرف) إذا واجهت مشكلة مع برنامج النظام. افتح جلسة عمل لوحدة التحكم وحدد ما إذا كان Supervisor Engine) المحرك المشرف) في وضع التمهيد أو مراقبة ذاكرة القراءة فقط (ROMmon(. إذا كان المحول عالقا في وضع التمهيد أو ROMmon، فاتبع خطوات أستكشاف الأخطاء وإصلاحها في مستند [إسترداد محولات Catalyst](http://www.cisco.com/en/US/products/hw/switches/ps663/products_tech_note09186a00800949c3.shtml) [Switches التي تعمل بنظام التشغيل CatOS من تمهيد](http://www.cisco.com/en/US/products/hw/switches/ps663/products_tech_note09186a00800949c3.shtml) حالات [الفشل.](http://www.cisco.com/en/US/products/hw/switches/ps663/products_tech_note09186a00800949c3.shtml)

### <u>نتيجة</u>

العرض نظام سيمنحك أمر بيئة قيمة ومعلومات نظام للمحول Catalyst switch. تعرض مخرجات الأمر أيضا وقت التشغيل، وهو مقدار الوقت الذي كان فيه المحول قيد التشغيل. تكون هذه المعلومات مفيدة في تحديد الوقت الذي ربما يكون قد حدث فيه فشل في المحول.

إن يتلقى أنت الإنتاج من عرض نظام أمر من ك cisco أداة، أنت يستطيع استعملت [إنتاج مترجم](https://www.cisco.com/cgi-bin/Support/OutputInterpreter/home.pl) [\(يسجل](http://tools.cisco.com/RPF/register/register.do) زبون فقط) أن يعرض ممكن إصدار ونقطة معينة.

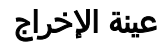

Console (enable) **show system** PS1-Status PS2-Status ---------- --------- ok none Fan-Status Temp-Alarm Sys-Status Uptime d,h:m:s Logout --------- -------------- ---------- ---------- --------- faulty off faulty 18,22:37:24 20 min PS1-Type PS2-Type ------------ ------------ WS-CAC-1300W none Modem Baud Traffic Peak Peak-Time ------------------------- ---- ------- ----- ------ disable 9600 0% 0% Fri May 24 2002, 07:04:29 (PS1 Capacity: 1153.32 Watts (27.46 Amps @42V System Name System Location System Contact CC --- ------------------------ ------------------------ ------------------------

(Console (enable

ملاحظة: في حالة حدوث أي أعطال مثل أعلاه، تحقق من تجميع المروحة ومصادر الطاقة بحثا عن أية مشاكل.

 **PS** : تشير إلى حالة وحدات التزويد بالطاقة في الهيكل. قد يشير فشل PS أو PS الذي لا يحتوي على الطاقة المتوفرة إلى حدوث فشل في الوحدة النمطية Engine Supervisor) حالة النظام معيبة). إذا كان المحول يحتوي على مؤشر LED لنظام برتقالي و PS-#حالة حدوث خطأ، فهذا لا يعني بالضرورة أن مصدر الطاقة أو المحول معيب. هذا إشارة محتملة إلى أن أحد مصادر الطاقة لم يتم إدخاله بشكل صحيح أو أنه قد لا يتم توصيله.

ملاحظة: يتطلب المحول 4006 Catalyst وجود مصدري طاقة تم تثبيهما لتشغيل المحول، بالإضافة إلى مصدر طاقة إضافي للتكرار. لمزيد من المعلومات، راجع قسم *الأجهزة القياسية* في <u>[الميزات الأساسية](http://www.cisco.com/en/US/docs/switches/lan/catalyst4000/installation/guide/01intro.html)</u> لمستند <u>[مجموعة المحولات](http://www.cisco.com/en/US/docs/switches/lan/catalyst4000/installation/guide/01intro.html)</u> .[Catalyst 4000](http://www.cisco.com/en/US/docs/switches/lan/catalyst4000/installation/guide/01intro.html)

: إذا يشير ذلك إلى مشكلة، فقد ترتفع حرارة النظام بشكل زائد مما يؤدي إلى حدوث مشاكل في تشغيل المحول.

**Status-Sys** : يشير إلى ما إذا كان هناك أي فشل تم الكشف عنه في النظام.

: يعطي هذا إشارة إلى الحمل على اللوحة الخلفية من Catalyst. راقب هذا الاستخدام عندما تكون الشبكة قيد التشغيل بشكل طبيعي دون أي مشكلة. لاحقا، عندما قد تحدث مشكلة على الشبكة، قد يتم إستخدام نتائج العملية العادية للمقارنة إذا، على سبيل المثال، حلقات بروتوكول الشجرة المتفرعة (STP(، أو عواصف البث، أو أنواع أخرى من الأحداث التي تولد الكثير من حركة المرور قد تتسبب في أن تواجه الأجهزة الأخرى أداء أبطأ.

### <span id="page-2-0"></span>التحقق من تشغيل الأجهزة

اعرض مخرجات الوحدة النمطية الفاشلة المشتبه بها بإصدار الأمر show test *mod*.

**ملاحظة:** قد يعرض الأمر **show test إدخال مستوى قطري.** إذا تم تعيين هذا المستوى القطري على أو فيمكنك تغيير ذلك من خلال إصدار الأمر set test diaglevel complete، وإعادة ضبط الوحدة النمطية بحيث يحدث الاختبار الذاتي. يقوم الأمر set test diaglevel complete بتنفيذ جميع الاختبارات الذاتية المتوفرة، بينما تتخطى خيارات الحد الأدنى والالتفاف بعض أو كل الاختبارات. إذا رأيت علامة F في مخرجات أمر test show، فإن هذا يشير إلى أن هذا الجزء قد يكون يعاني من فشل في الجهاز.

#### نموذج :1 4000 Catalyst

Galaxy> (enable) **show test 1** (Diagnostic mode (mode at next reset: complete Module 1 : 2-port 1000BaseX Supervisor POST Results (Network Management Processor (NMP) Status: (. = Pass, F = Fail, U = Unknown . : Galaxy Supervisor Status CPU Components Status . : Processor . : DRAM . :  $RTC$ . : EEPROM . : FLASH . : NVRAM . : Temperature Sensor . : Uplink Port 1 . : Uplink Port 2 . : Me1 Status . : EOBC Status SCX1000 - 0 . : Register . : Switch Sram Switch Gigaports . :3 . :2 . :1 . :0 . :7 . :6 . :5 . :4 . :11 . :10 . :9 . :8 SCX1000 - 1 . : Register . : Switch SRAM Switch Gigaports  $\begin{array}{ccccccccc} .& :3 & .& :2 & .& :1 & .& :0 \\ .& :7 & .& :6 & .& :5 & .& :4 \end{array}$ . :7 . :6 . :5 . :4 . :11 . :10 . :9 . :8 SCX1000 - 2 . : Register . : Switch SRAM Switch Gigaports . :3 . :2 . :1 . :0 . :7 . :6 . :5 . :4 . :11 . :10 . :9 . :8 Galaxy> (enable) **show test 5** (Diagnostic mode (mode at next reset: complete Module 5 : 14-port 1000 Ethernet (Status: (. = Pass, F = Fail, U = Unknown . :Eeprom :NICE Regs . : Ports 1-4 : . Ports 5-8 : . Ports 9-12 :NICE SRAM . : Ports 1-4 : . Ports 5-8 : . Ports 9-12 :1000Base Loopback Status

Ports 1 2 3 4 5 6 7 8 9 10 11 12 13 14 ----------------------------------------- . . . . . . . . . . . . . . نموذج :2 5000 Catalyst Sacal> **show test 1** Module 1 : 2-port 100BaseFX MM Supervisor (Network Management Processor (NMP) Status: (. = Pass, F = Fail, U = Unknown . :ROM: . Flash-EEPROM: . Ser-EEPROM: . NVRAM: . MCP Comm : EARL Status . :NewLearnTest . :IndexLearnTest . :DontForwardTest . MonitorTest . :DontLearn . :FlushPacket . :ConditionalLearn . :EarlLearnDiscard . :EarlTrapTest (Line Card Diag Status for Module 1 (. = Pass, F = Fail, N = N/A CPU : . Sprom : . Bootcsum : . Archsum : N . : RAM : . LTL : . CBL : . DPRAM : . SAMBA Saints : . Pkt Bufs : . Repeater : N FLASH : N :MII Status Ports 1 2 ----------- N N : SAINT/SAGE Status Ports 1 2 3 -------------- . . . : Packet Buffer Status Ports 1 2 3 -------------- . . . : [Loopback Status [Reported by Module 1 Ports 1 2 3 -------------- . . . : Channel Status Ports 1 2 ----------- . .

#### النموذج :3 6500 Catalyst

tamer>(enable) **show test 1** (Diagnostic mode: complete (mode at next reset: minimal Module 1 : 2-port 1000BaseX Supervisor (Network Management Processor (NMP) Status: (. = Pass, F = Fail, U = Unknown

```
. :ROM: . Flash-EEPROM: . Ser-EEPROM: . NVRAM: . EOBC Comm 
                                     Line Card Status for Module 1 : PASS
                                                         : Port Status
                                                         Ports 1 2 
                                                         ----------- 
                                                          . . 
            (Line Card Diag Status for Module 1 (. = Pass, F = Fail, N = N/A
                                                            Module 1 
                                                     : Earl V Status 
                                      . :NewLearnTest 
                                      . :IndexLearnTest 
                                      . :DontForwardTest 
                                                 . :DontLearnTest 
                                      . :ConditionalLearnTest 
                                      . :BadBpduTest 
                                      . :TrapTest 
                                      . : MatchTest
                                      . :SpanTest 
                                      . :CaptureTest 
                                      . :ProtocolMatchTest 
                                      . :IpHardwareScTest 
                                      . :IpxHardwareScTest 
                                      . :MultipleRoutersScTest 
                                      . :L3DontScTest 
                                      . :L3RedirectTest 
                                      . :L3Capture2Test 
                                      . :L3VlanMetTest 
                                      . :AclPermitTest 
                                      . :AclDenyTest 
                                 : [Loopback Status [Reported by Module 1 
                                                         Ports 1 2 
                                                         ----------- 
                                                         . . 
                                                     : Channel Status 
                                                         Ports 1 2 
                                                         ----------- 
                                                          . . 
                                                : InlineRewrite Status 
                                                         Ports 1 2 
                                                         ----------- 
                                                          . . 
                                             tamer>(enable) show test 3
                   (Diagnostic mode: complete (mode at next reset: minimal
                                 Module 3 : 48-port 10/100BaseTX Ethernet
                                     Line Card Status for Module 3 : PASS
                                                         : Port Status
Ports 1 2 3 4 5 6 7 8 9 10 11 12 13 14 15 16 17 18 19 20 21 22 23 24 
----------------------------------------------------------------------------- 
  . . . . . . . . . . . . . . . . . . . . . . . . 
48 47 46 45 44 43 42 41 40 39 38 37 36 35 34 33 32 31 30 29 28 27 26 25 
------------------------------------------------------------------------ 
 . . . . . . . . . . . . . . . . . . . . . . . .
```
: [Loopback Status [Reported by Module 1 Ports 1 2 3 4 5 6 7 8 9 10 11 12 13 14 15 16 17 18 19 20 21 22 23 24 ----------------------------------------------------------------------------- . . . . . . . . . . . . . . . . . . . . . . . . Ports 25 26 27 28 29 30 31 32 33 34 35 36 37 38 39 40 41 42 43 44 45 46 47 48 ----------------------------------------------------------------------------- . . . . . . . . . . . . . . . . . . . . . . . . : Channel Status Ports 1 2 3 4 5 6 7 8 9 10 11 12 13 14 15 16 17 18 19 20 21 22 23 24 ----------------------------------------------------------------------------- . . . . . . . . . . . . . . . . . . . . . . . . Ports 25 26 27 28 29 30 31 32 33 34 35 36 37 38 39 40 41 42 43 44 45 46 47 48 ----------------------------------------------------------------------------- . . . . . . . . . . . . . . . . . . . . . . . . : InlineRewrite Status Ports 1 2 3 4 5 6 7 8 9 10 11 12 13 14 15 16 17 18 19 20 21 22 23 24 ----------------------------------------------------------------------------- . . . . . . . . . . . . . . . . . . . . . . . . Ports 25 26 27 28 29 30 31 32 33 34 35 36 37 38 39 40 41 42 43 44 45 46 47 48 ----------------------------------------------------------------------------- . . . . . . . . . . . . . . . . . . . . . . . . مراجعة رسائل الخطأ

(Line Card Diag Status for Module 3 (. = Pass, F = Fail, N = N/A

عرض إخراج الأمر show logging buffer لأي رسائل خطا يتم عرضها حول الوقت الذي واجهت فيه فشل المحول.

#### <span id="page-6-0"></span>نتيجة

قد يعرض المادة حفازة مفتاح رسالة يشير إلى أي حدث أن حدث يتلقى يكون في المفتاح. راجع هذا الإخراج وتحقق من معنى أي رسائل يتم عرضها في مستند <u>إجراءات الرسالة والاسترداد</u>. يمكن أن يوفر لك هذا مؤشرا على الخطأ الذي حدث بالضبط في وقت حدوث الفشل، كما يمكن لك التحقق مما إذا كانت المشكلة متعلقة بالأجهزة أو البرامج. أستخدم أداة <u>[فك تشفير رسائل الخطأ](http://www.cisco.com/cgi-bin/Support/Errordecoder/home.pl)</u> (للعملاء <u>[المسجلين](http://tools.cisco.com/RPF/register/register.do)</u> فقط) للمساعدة في فك تشفير إخراج أي رسائل.

#### عينة الإخراج

قد يعطي syslog رسائل الخطأ التالية:

SYS-2-FAN\_FAIL: Fan failed SYS-2-MOD\_TEMPMINORFAIL: Module 2 minor temperature threshold exceeded إذا بحثنا عن الرسائل في <u>الرسالة وإجراءات الاسترداد،</u> فإننا نرى ان الرسالة الأولى تشير إلى فشل مروحة او اكثر في النظام. ويلي ذلك رسالة مفادها أن الوحدة التعليمية 2 قد اكتشفت أن درجة الحرارة إرتفعت في الوحدة التعليمية .2 في هذه الحالة، يلزمك فحص وحدة المروحة النمطية لحل المشكلة.

بالإضافة إلى مراجعة رسائل الخطأ، من الأفضل إستخدام [مجموعة أدوات الخطأ](http://www.cisco.com/cgi-bin/Support/Bugtool/launch_bugtool.pl ) [\(العملاء المسجلون](http://tools.cisco.com/RPF/register/register.do) فقط) لمعرفة ما إذا كانت هناك أي مشاكل في إصدار البرنامج. سيقوم الأمر version show بتوفير معلومات إصدار البرنامج لاستخدامها في البحث عن الأخطاء.

على سبيل المثال، إذا قمت بتعريف إستثناء في إخراج الأمر show log، فاستخدم <u>[مجموعة أدوات الخطأ](http://www.cisco.com/cgi-bin/Support/Bugtool/launch_bugtool.pl )</u> (<u>العملاء</u> [المسجلون](http://tools.cisco.com/RPF/register/register.do) فقط) للبحث عن أخطاء على منصة Catalyst لديك، إصدار البرنامج، والاستثناء من log show.

### <span id="page-6-1"></span>التحقق من توافق البرامج

تحقق من رقم طراز الوحدة النمطية التي تواجه مشاكل معها وإصدار البرنامج الذي تستخدمه من خلال إصدار الأمر version show. تحديد إجمالي ذاكرة الوصول العشوائي الديناميكية (DRAM (وإجمالي الفلاش. أستخدم [Software](http://tools.cisco.com/Support/Fusion/FusionHome.do) [Advisor\) مرشد البرامج\)](http://tools.cisco.com/Support/Fusion/FusionHome.do) ([العملاء المسجلون](http://tools.cisco.com/RPF/register/register.do) فقط) أو [نظرة عامة على المنتج](http://www.cisco.com/en/US/docs/switches/lan/catalyst4000/6.3and6.4/configuration/guide/intro.html) للنظام الأساسي المعين لتحديد ما إذا كان الجهاز متوافقا مع البرنامج.

● [نظرة عامة على منتج 4000 Catalyst](http://www.cisco.com/en/US/docs/switches/lan/catalyst4000/6.3and6.4/configuration/guide/intro.html)

● [نظرة عامة على منتج 5000 Catalyst](http://www.cisco.com/en/US/products/hw/switches/ps679/products_module_installation_guide_chapter09186a008007f4ac.html)

#### نتيجة

يتحقق هذا الأمر من إصدار البرنامج الذي تقوم بتشغيله. يحتوي هذا الأمر أيضا على معلومات حول حجم Flash (الذاكرة المؤقتة) و DRAM. هذه معلومات مفيدة إذا احتجت للترقية.

#### عينة الإخراج

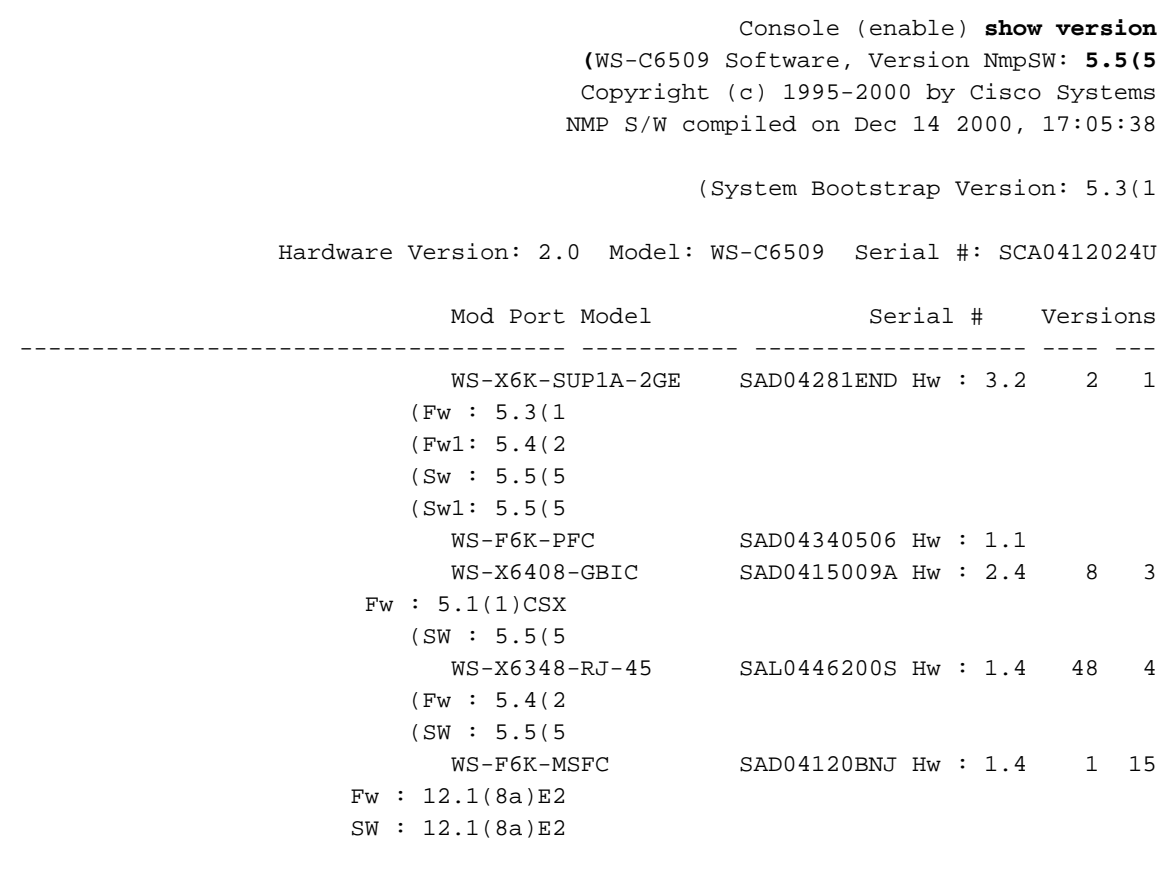

**DRAM FLASH FLASH** NVRAM Module **Total** Used Free **Total** Used Free Total Used Free ----- ----- ----- ------- ------- ------- ------- ------- ------- ------ **65408K** 37463K 27945K **16384K** 15673K 711K 512K 236K 276K 1

> Uptime is 18 days, 21 hours, 54 minutes (Console (enable

إذا كانت الترقية مطلوبة، فتحقق دائما من ملاحظات الإصدار أولا للنظام الأساسي المعين واختر الإصدار الذي تحتاج إلى الترقية إليه.

- [ملاحظات إصدار Series 4500 Catalyst](http://www.cisco.com/en/US/docs/switches/lan/catalyst4500/release/note/OL_5184.html)
	- [المحولات فئة 5000 Catalyst](http://www.cisco.com/en/US/products/hw/switches/ps679/products_data_sheet09186a0080092601.html)
	- [المحولات من السلسلة 6500 Catalyst](http://www.cisco.com/en/US/products/hw/switches/ps708/prod_release_notes_list.html)

### <span id="page-8-0"></span>تمكين المنفذ أو تعطيله

إن يتلقى أنت مشكلة مع يتعدد ميناء، حاولت يمكن أو يعجز المشكلة ميناء. الميناء يستطيع كنت مكنت أو أعجزت ب يصدر **مجموعة ميناء {**enable | disable} *mod/port* أمر.

### نتيجة

في بعض حالات، المادة حفازة مفتاح أمكن واجهت مشكلة مع واحد ميناء. قد يؤدي تعطيل هذا المنفذ المحدد وإعادة تمكينه إلى حل المشكلة.

ملاحظة: بتعطيل منفذ أو تمكينه، قد تقوم أيضا بتشغيل بعض الأحداث على الجهاز المتصل بذلك المنفذ (مثل إعادة تشغيل عملية على خادم معلق). في معظم الحالات التي يحل فيها تعطيل منفذ ما وإعادة تمكينه مشكلتك، فهذا يعني أن المشكلة لا تتعلق بالأجهزة. إذا حل هذا المشكلة، فأعد تعيين بطاقة الخط هذه أثناء إطار الصيانة بحيث يحدث الاختبار الذاتي.

### <span id="page-8-1"></span>نقل الاتصال إلى منفذ آخر

إن يتلقى أنت مشكلة على واحد خاص ميناء، حاولت نقل التوصيل إلى آخر ميناء. أستخدم محطة تعرف أنها تعمل وقم بتوصيلها بالمنفذ المعطل.

### نتيجة

إن لا يمسح الإجراء سابق من تعطيل وإعادة تمكين الميناء المشكلة، نقلت التوصيل إلى ميناء مختلف على ال نفسه وحدة نمطية (مع ال نفسه تشكيل). إذا حل هذا المشكلة، فهذا يشير إلى أنه قد يكون حدث عطل بالجهاز. إذا إستمرت المشكلة، فقد يكون ذلك بسبب تكوين الجهاز المتصل. تحقق من أن إعدادات سرعة المنفذ ووضع الإرسال ثنائي الإتجاه هي نفسها على منفذ المحول والجهاز المتصل.

على سبيل المثال، تستمر المحطة المتصلة بالمنفذ 1 على الوحدة النمطية 7 في الانتقال لأعلى ولأسفل. حاولت تبديل إتصالات المنفذ 1 والمنفذ 2 على الوحدة النمطية نفسها (تأكد من أن المنفذ 1 والمنفذ 2 لديهما التكوين نفسه). إن لا يقع المشكلة بعد ذلك على ميناءً 2، غير أن الآن المحطة على ميناء 1 يبدأ يرفرف بدلا من ذلك، هذا يشير إلى مشكلة مع الميناء 1. إن يتبع المشكلة أن يدير 2، هذا يستطيع أشارت ممكن إصدار مع التشكيل، يربط أداة، أو كبل مشكلة.

### <span id="page-8-2"></span>إعادة ضبط الوحدة النمطية

قم بفتح جلسة عمل لوحدة التحكم والتقاط تشخيصات POST (Test Self On-Power (وأي رسائل خطأ نظام. قم بإعادة ضبط الوحدة النمطية عن طريق إصدار الأمر reset *mod.* 

#### نتيجة

بعد إعادة ضبط الوحدة النمطية، إذا عادت بطاقة الخط إلى الإنترنت واجتازت جميع المنافذ إختبار التشخيصات وبدأت حركة المرور المرور المرور، فإن مشاكل الوحدة النمطية قد تكون ناجمة عن مشكلة في البرنامج. قم بإصدار الأمر mod test show لتحديد ما إذا كانت هذه الوحدة النمطية قد إجتازت جميع إختباراتها التشخيصية عند بدء التشغيل. لاحظ أي F لنتائج الفشل.

### <span id="page-8-3"></span>أعد تركيب بطاقة الخط

قم بإزالة الوحدة النمطية وفحصها بحثا عن المسامير المنثنية. لإعادة تركيب الوحدة النمطية، اضغط بإحكام على روافع القذف وأشد مسامير التثبيت.

#### نتيجة

في بعض الحالات، قد تتسبب البطاقة غير مثبتة بشكل جيد في ظهور أعراض تبدو على أنها تعطل في الأجهزة. قد تتسبب البطاقة غير مثبتة بشكل جيد في حدوث تلف في حركة مرور البيانات على اللوحة الخلفية، مما قد يؤدي إلى حدوث مشاكل متعددة في هيكل Catalyst. على سبيل المثال، إذا أفسدت وحدة نمطية حركة مرور على اللوحة الخلفية ل Catalyst، فإن ذلك يمكن أن يتسبب في فشل الاختبار الذاتي لكل من نفسه والوحدات النمطية الأخرى. يمكن أن تحل إعادة تعيين كافة البطاقات هذا وتسمح للاختبارات الذاتية بالمرور.

### <span id="page-9-0"></span>القضاء على أعطال الهيكل

حاول إزالة جميع بطاقات الخط في الهيكل، باستثناء وحدة Supervisor Engine (محرك المشرف) في الوضع النشط ووحدة المشكلة، لتحديد ما إذا كان الفشل الذي واجهت تغييرات أم لا. إذا استمر العطل، فقم بنقل بطاقة الخط إلى فتحة عمل معروفة في الهيكل.

ملاحظة: إذا كانت الوحدة النمطية من نوع مختلف للوحدة النمطية، فقم بحفظ التكوين الخاص بك وأصدر الأمر clear .config module

#### نتيجة

إذا كانت إحدى بطاقات الخط في الهيكل معيبة، فقد يؤدي ذلك إلى حدوث عطل على بطاقات الخط الأخرى أيضا. في هذه الحالة، يمكن أن تحل إزالة بطاقة واحدة المشاكل التي تظهر على البطاقات الأخرى. إذا كانت الوحدة النمطية لا تزال معطلة بعد إزالة جميع بطاقات الخط الأخرى ونقل بطاقة الخط إلى فتحة أخرى، فقد يشير ذلك إلى أن بطاقة الخط معيبة. إذا توفر محول آخر، فجرب الوحدة النمطية في هيكل آخر لتحديد ما إذا كانت مشكلة في وحدة نمطية أو هيكل بشكل نهائي.

إذا ظهرت الوحدة النمطية وهي تعمل بشكل طبيعي وتمر حركة مرور بعد إزالة الوحدات النمطية الإضافية ونقل الوحدة النمطية إلى فتحة أخرى، فإن ذلك قد يشير إلى احتمال وجود مشكلة في الهيكل. حاول إعادة الوحدة النمطية إلى موقعها الأصلي وتحديد ما إذا كانت حالات الفشل تعود. إذا ظهرت الوحدة النمطية وهي تعمل بشكل طبيعي وكانت تمرر حركة مرور البيانات في الموقع الأصلي، فإن ذلك قد يشير إلى مشكلة في البرنامج. أستخدم <u>[مجموعة](http://www.cisco.com/cgi-bin/Support/Bugtool/launch_bugtool.pl )</u> [أدوات الخطأ](http://www.cisco.com/cgi-bin/Support/Bugtool/launch_bugtool.pl ) [\(العملاء المسجلون](http://tools.cisco.com/RPF/register/register.do) فقط) للبحث عن أخطاء على منصة Catalyst وإصدار البرامج والخطأ الذي تواجهه.

### <span id="page-9-1"></span>إعادة تركيب المحرك المشرف

قم بإزالة Supervisor Engine (محرك المشرف) وافحص بحثا عن مسامير منثنية. قم بإعادة تركيب "محرك المشرف"، ثم اضغط باستمرار على روافع الدفع، وأشد براغي التثبيت المقيدة. بالنسبة للمحولات من السلسلة Catalyst 5500 و 6000، يمكن تثبيت محركات المشرف في الفتحة 1 و 2. للقضاء على مشاكل تبعية الفتحات، قم بنقل Engine Supervisor) محرك المشرف) إلى الفتحة الأخرى المتوفرة للوحدة النمطية Engine Supervisor (محرك المشرف). المادة حفازة 5500 و 6000 sery يساند مفتاح أيضا تكرار أي يسمح المفتاح أن يتلقى مزدوج مشرف محرك. إذا كنت تقوم بتشغيل محركات المشرف المزدوجة، فحاول فرض التحويل إلى Engine Supervisor (محرك المشرف) في وضع الاستعداد من خلال إلغاء توصيل Engine Supervisor) محرك المشرف) في الوضع النشط او من خلال إصدار الأمر **reset** *mod.* **ل**لحصول على مزيد من المعلومات حول متطلبات Slot Supervisor Engine) محرك المشرف)، ارجع إلى الارتباطات التالية:

- [تثبيت الوحدة النمطية لمجموعة 6000 Catalyst](http://www.cisco.com/en/US/docs/switches/lan/catalyst6500/hardware/Module_Installation/Sup_Eng_Guide/03instal.html)
- [تثبيت محرك المشرف على مجموعة 5000 Catalyst](http://www.cisco.rw/en/US/products/hw/switches/ps679/products_installation_and_configuration_guide09186a008007ecdb.html)

#### نتيجة

قم بفتح جلسة عمل لوحدة التحكم والتقاط تشخيصات POST لبدء التشغيل وأي رسائل خطأ نظام. انتظر حتى تتم تهيئة Supervisor Engine (محرك المشرف). إذا كان الأمر s**how system** sys-status لا يزال ، فقد فشل

Engine Supervisor) محرك المشرف).

### <span id="page-10-0"></span>فحص البيئة الخارجية

تحقق مما كان يحدث في وقت حدوث الفشل.

### نتيجة

إذا استمر الفشل في الحدوث، فافحص ما يحدث في ذلك الوقت والمكان. قد يوفر لك هذا إشارة إلى ما يحدث خارج المحول Catalyst switch مما يؤدي إلى فشله. على سبيل المثال، انقطاع قصير للطاقة، والذي يمكن أن يكون الأضواء تومض في المبنى.

## <span id="page-10-1"></span>معلومات ذات صلة

- [كيف أن يحدد النوع من مشرف وحدة نمطية أن يكون ركبت في مادة حفازة 6000/6500 sery مفتاح](http://www.cisco.com/en/US/products/hw/switches/ps700/products_tech_note09186a00801c0eb0.shtml?referring_site=bodynav)
	- [رسائل أخطاء CatOS الشائعة على مبدّلات Switches Series 4500/4000 Catalyst](http://www.cisco.com/en/US/products/hw/switches/ps663/products_tech_note09186a00801434de.shtml?referring_site=bodynav)
		- [رسائل أخطاء CatOS الشائعة على مبدّلات Switches Series 5000/5500 Catalyst](http://www.cisco.com/en/US/products/hw/switches/ps679/products_tech_note09186a0080143d13.shtml?referring_site=bodynav)
		- [رسائل أخطاء CatOS الشائعة على مبدّلات Switches Series 6500/6000 Catalyst](http://www.cisco.com/en/US/products/hw/switches/ps700/products_tech_note09186a008014f550.shtml?referring_site=bodynav)
			- <u>[أدلة رسائل النظام](http://www.cisco.com/en/US/docs/switches/lan/catalyst6500/catos/6.x/system/messages/emsg.html?referring_site=bodynav)</u>
			- [ملاحظات إصدار Series 6500 Catalyst](http://www.cisco.com/en/US/docs/switches/lan/catalyst6500/catos/8.x/system/release/notes/OL_4498.html?referring_site=bodynav)
			- [ملاحظات إصدار العائلة 5000 Catalyst](http://www.cisco.com/en/US/docs/switches/lan/catalyst5000/catos/6.x/release/notes/78_11304.html?referring_site=bodynav)
			- [ملاحظات إصدار Series 4500 Catalyst](http://www.cisco.com/en/US/docs/switches/lan/catalyst4500/release/note/OL_5184.html?referring_site=bodynav)
				- <u>[دعم منتجات المحولات](http://www.cisco.com/cisco/web/psa/default.html?mode=prod&level0=268438038&referring_site=bodynav)</u>
				- [دعم تقنية تحويل شبكات LAN](http://www.cisco.com/cisco/web/psa/default.html?mode=tech&level0=268435696&referring_site=bodynav)
			- [الدعم التقني والمستندات Systems Cisco](http://www.cisco.com/cisco/web/support/index.html?referring_site=bodynav)

ةمجرتلا هذه لوح

ةيل المادة الله من الناساب دنت ساب دنت مادينين تان تون تان ال ملابات أولان أعيمته من معت $\cup$  معدد عامل من من ميدين في عمرية أن على ميدين في المعامل م امك ققيقا الأفال المعان المعالم في الأقال في الأفاق التي توكير المالم الما Cisco يلخت .فرتحم مجرتم اهمدقي يتلا ةيفارتحالا ةمجرتلا عم لاحلا وه ىل| اًمئاد عوجرلاب يصوُتو تامجرتلl مذه ققد نع امتيلوئسم Systems ارامستناه انالانهاني إنهاني للسابلة طربة متوقيا.